**Нина Комолова Елена Яковлева**

# **Adobe** Photoshop CS5<br>AAA BCex

Санкт-Петербург «БХВ-Петербург» 2011

УДК 681.3.06

ББК 32.973.26-018.2

К63

#### **Комолова, Н. В.**

К63 Adobe Photoshop CS5 для всех / Н. В. Комолова, Е. С. Яковлева. — СПб.: БХВ-Петербург, 2011. — 624 с.: ил. + CD-ROM — (В подлиннике)

ISBN 978-5-9775-0567-3

Наиболее полное руководство для решения практических задач в пакете Adobe Photoshop CS5. Рассматриваются новые возможности работы с цифровыми изображениями и фотографиями, обеспечивающие интеллектуальное ретуширование, реалистическое раскрашивание и выделение изображений, инструменты рисования и маскирования, цветовые модели, приемы редактирования изображений и фотографий, маски, слои, каналы, фильтры, автоматизация рутинных операций, подготовка документов к печати, 3D- и другая инженерная графика. Показано, как настроить программу под конкретные нужды пользователя, эффективно применить инструменты, выполнить фотомонтаж, улучшить качество снимков, отретушировать цифровую фотографию, осуществить загрузку изображений с фотокамеры через Adobe Bridge. Описаны способы создания анимированного изображения и методы коррекции сканированных изображений, тоновой и цветовой коррекции. Компакт-диск содержит материалы по обработке изображений, исходные файлы примеров, образцы итоговых работ и дополнительные материалы, не вошедшие в "бумажное" издание.

*Для широкого круга пользователей*

УДК 681.3.06 ББК 32.973.26-018.2

#### **Группа подготовки издания:**

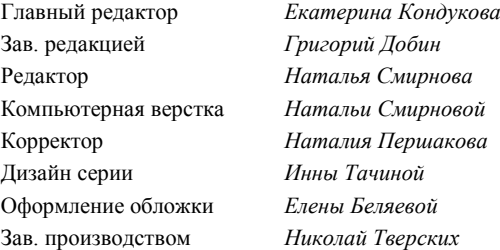

Лицензия ИД № 02429 от 24.07.00. Подписано в печать 30.08.10. Формат  $70\times 100^{1/16}$ . Печать офсетная. Усл. печ. л. 50,31. Тираж 2000 экз. Заказ № "БХВ-Петербург", 190005, Санкт-Петербург, Измайловский пр., 29.

Санитарно-эпидемиологическое заключение на продукцию № 77.99.60.953.Д.005770.05.09 от 26.05.2009 г. выдано Федеральной службой по надзору в сфере защиты прав потребителей и благополучия человека.

> Отпечатано с готовых диапозитивов в ГУП "Типография "Наука" 199034, Санкт-Петербург, 9 линия, 12

# Оглавление

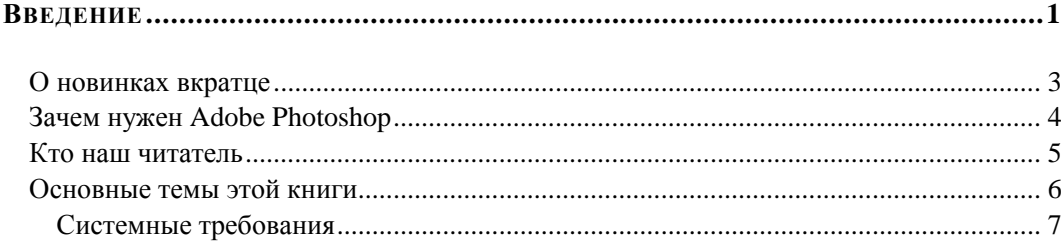

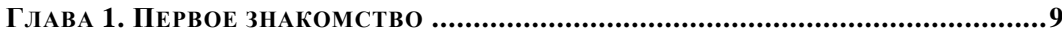

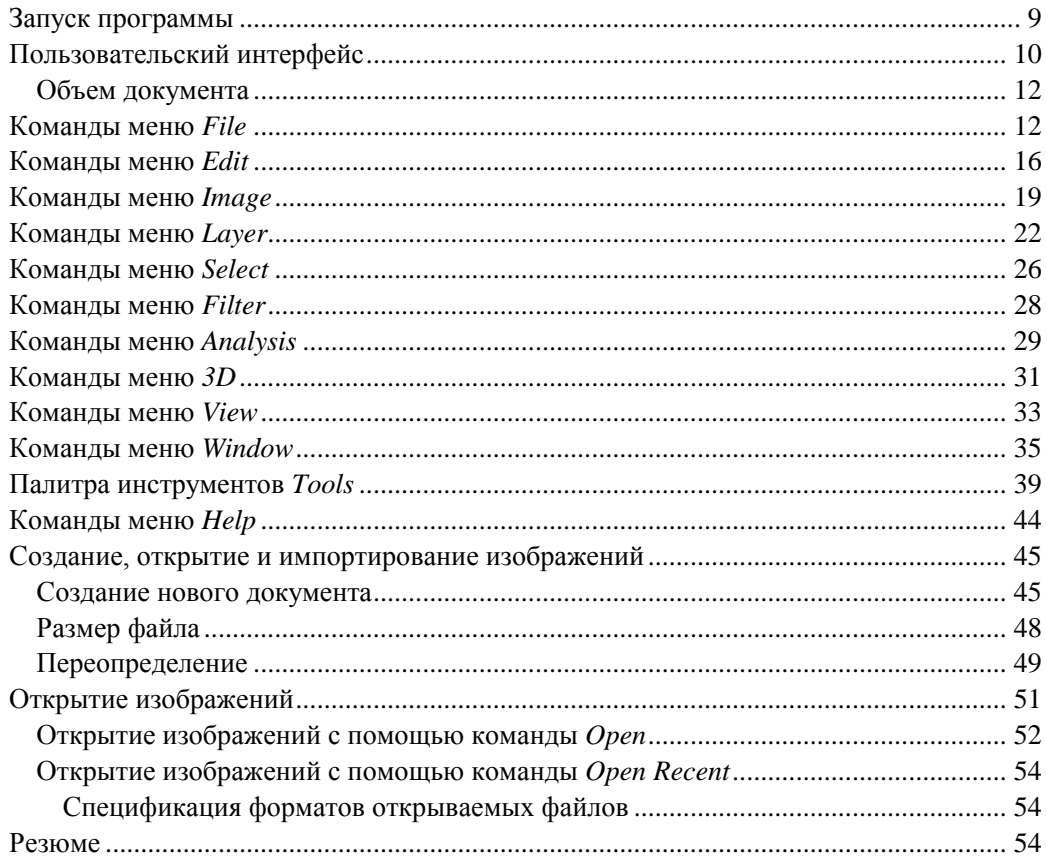

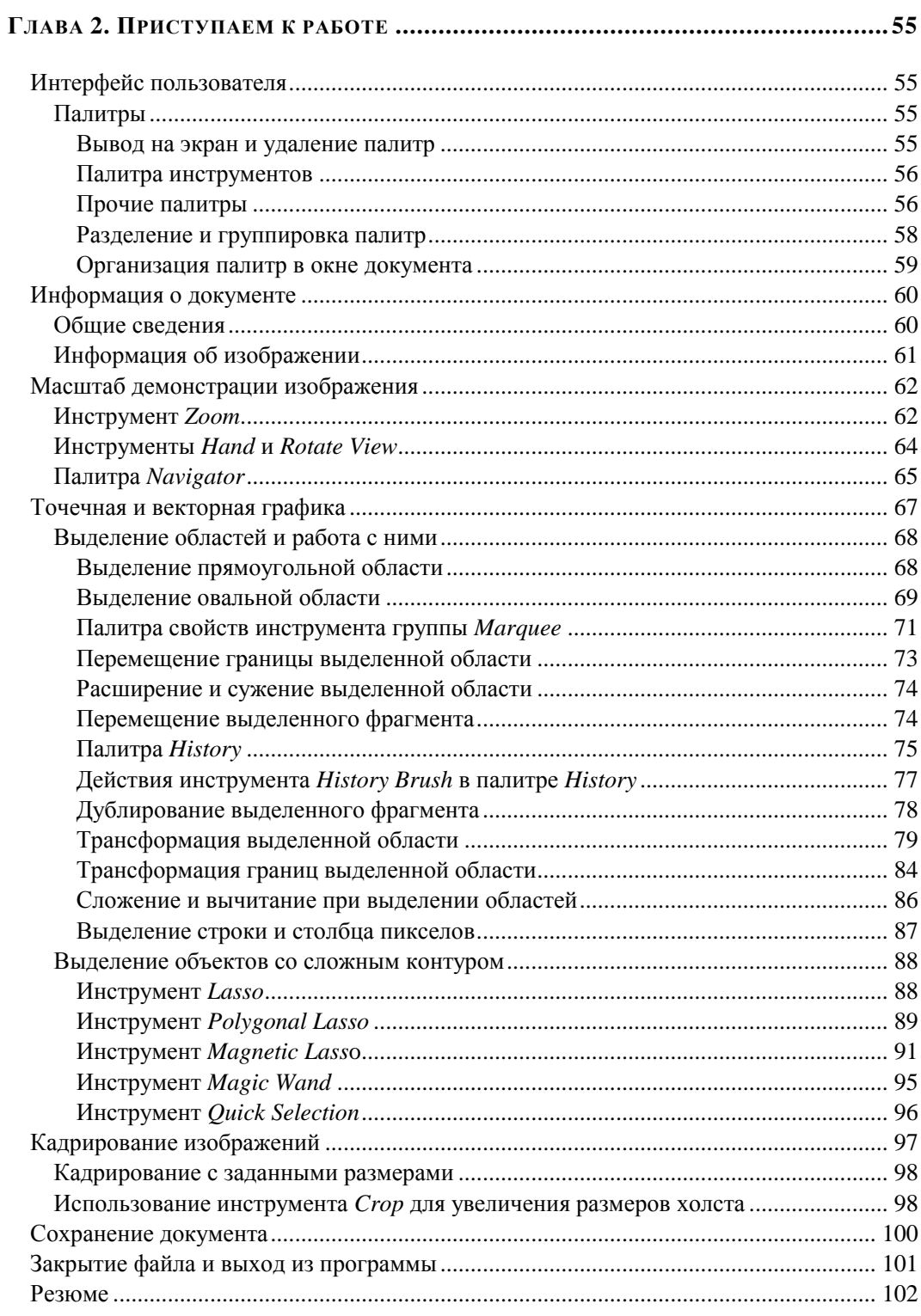

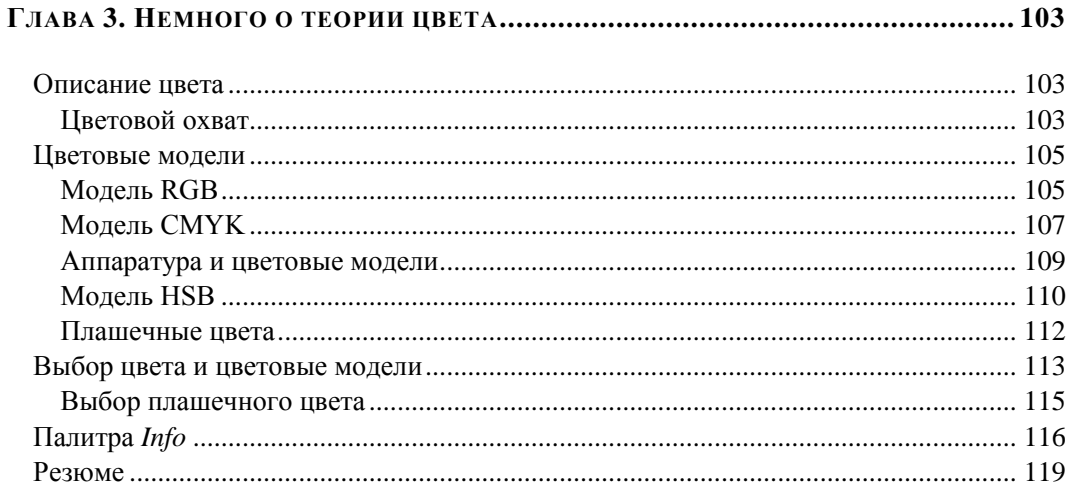

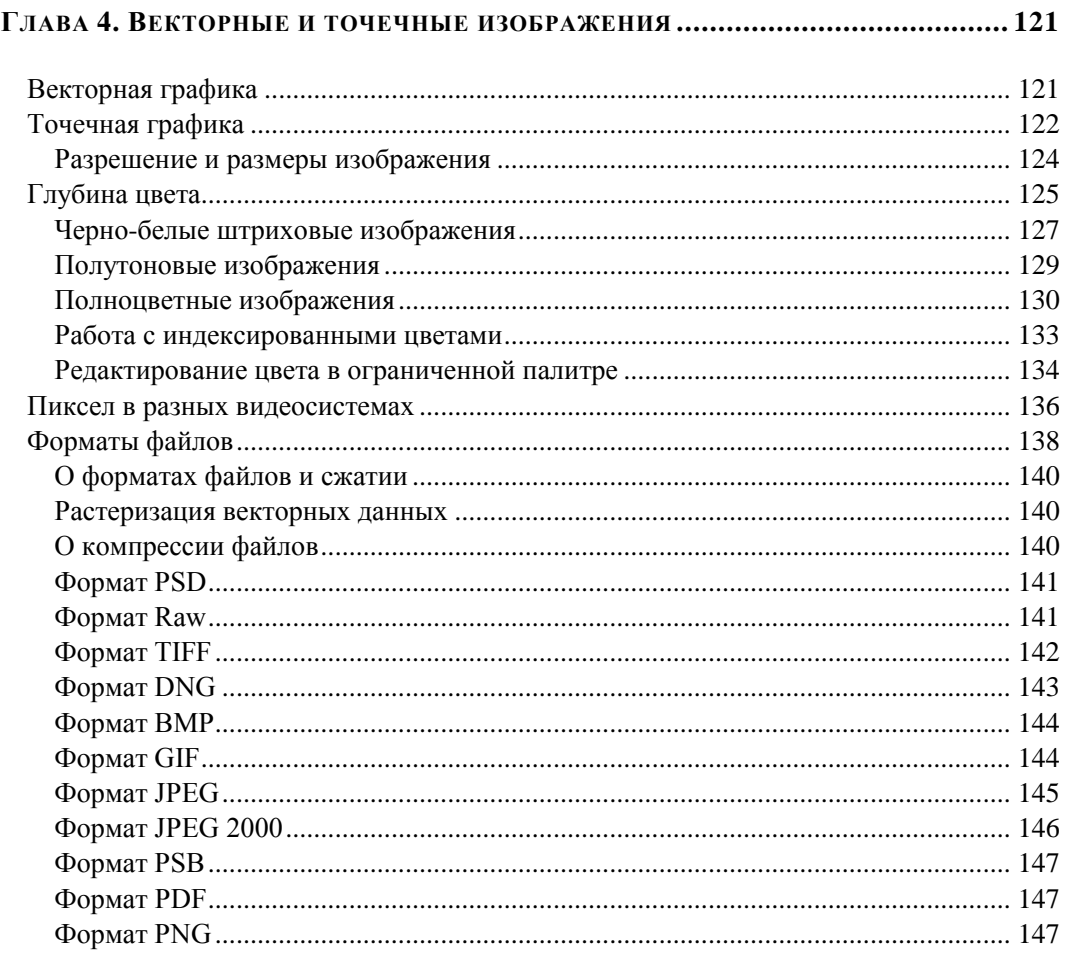

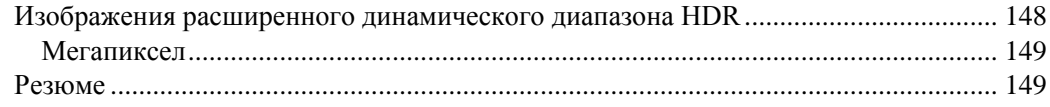

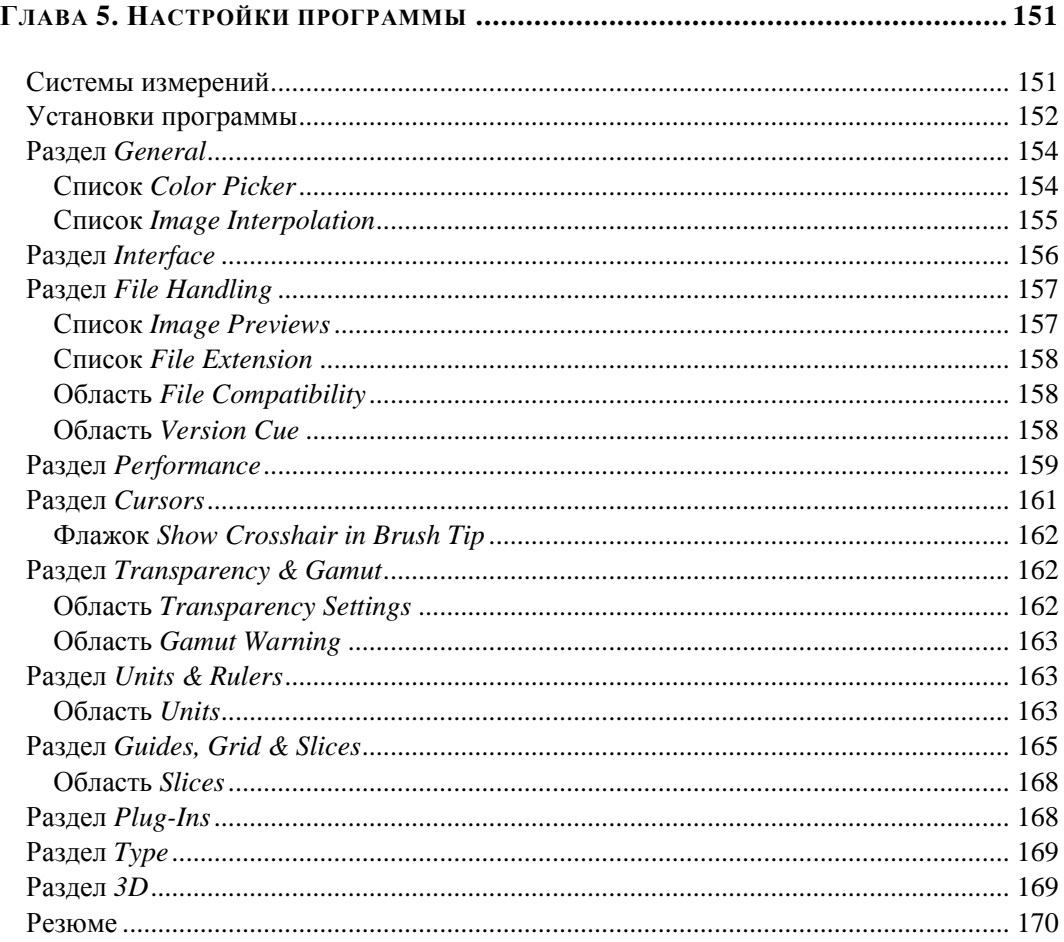

## 

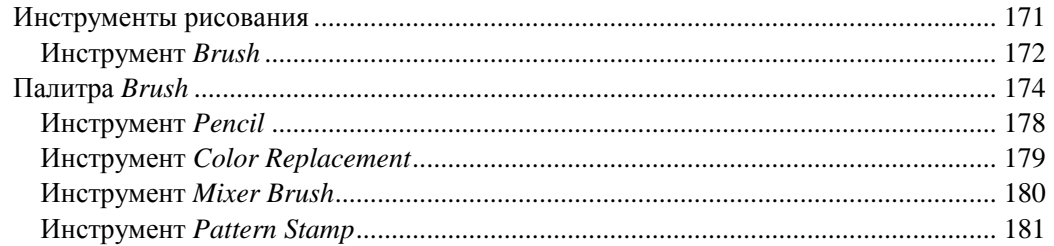

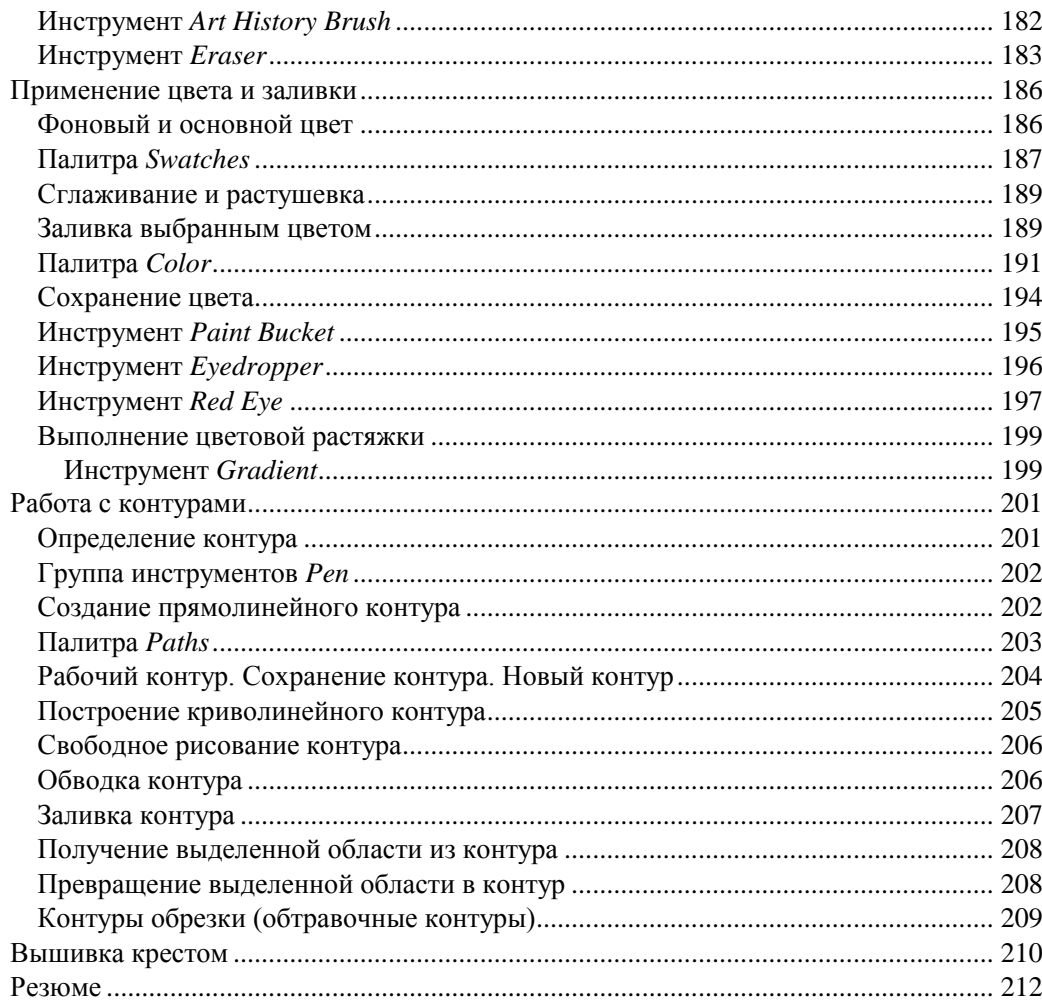

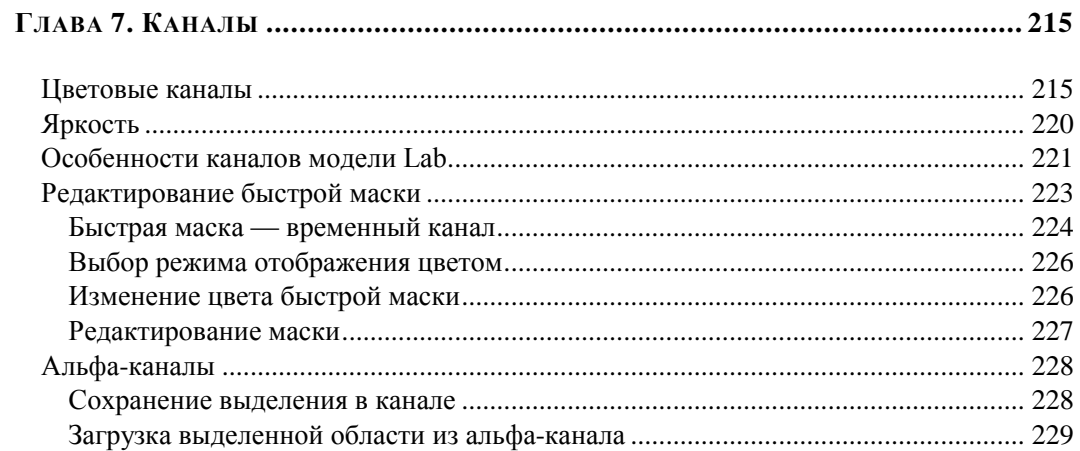

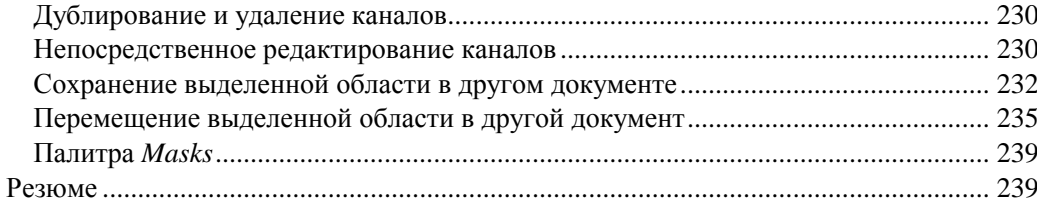

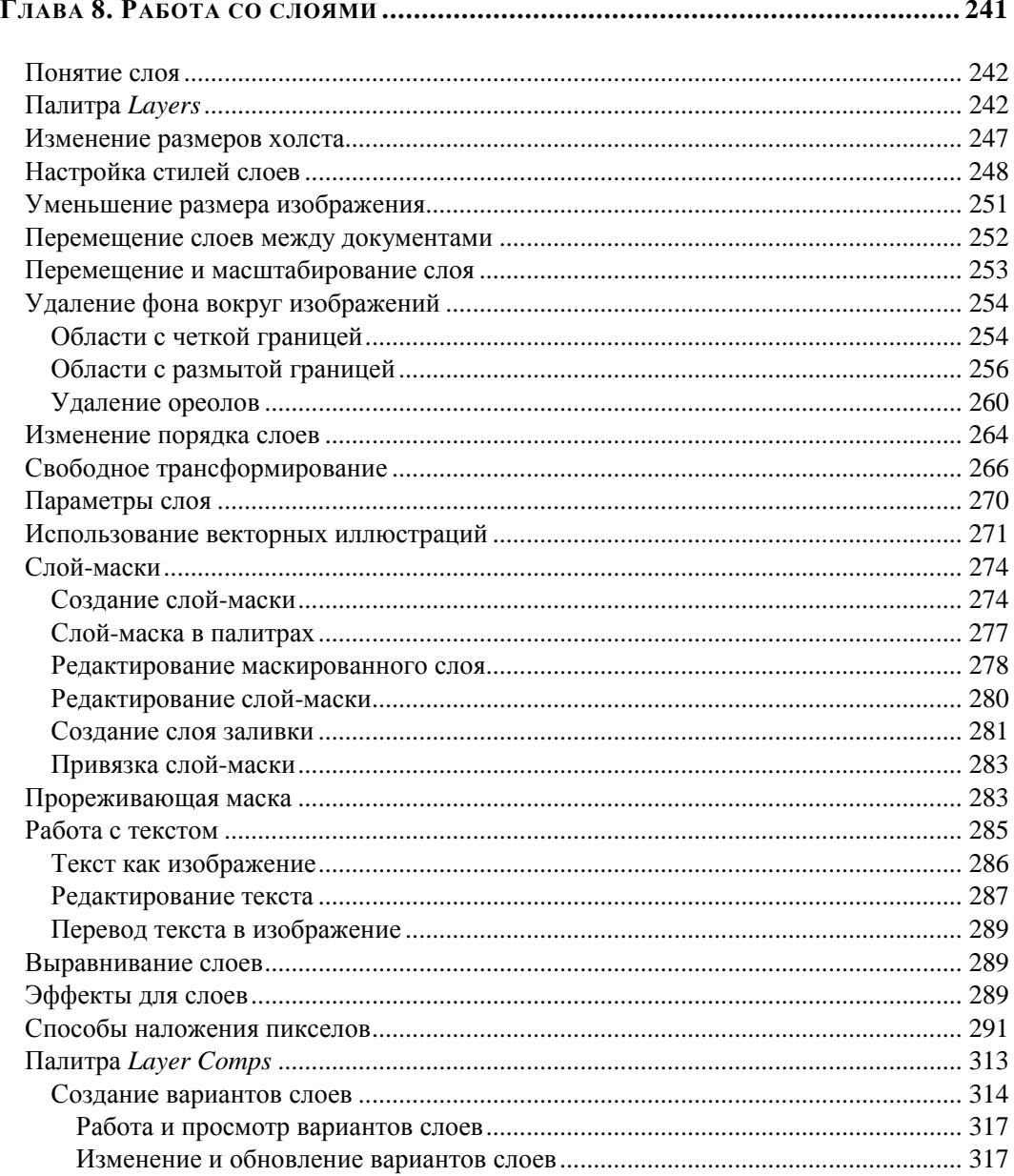

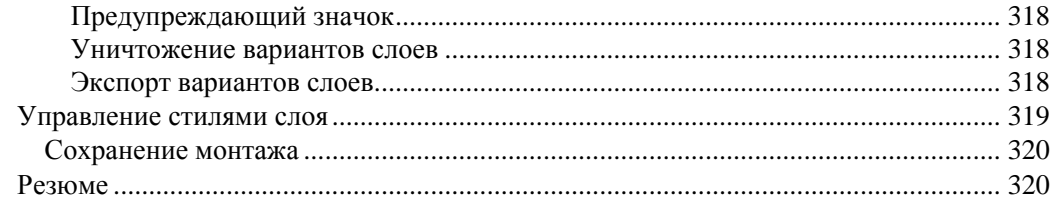

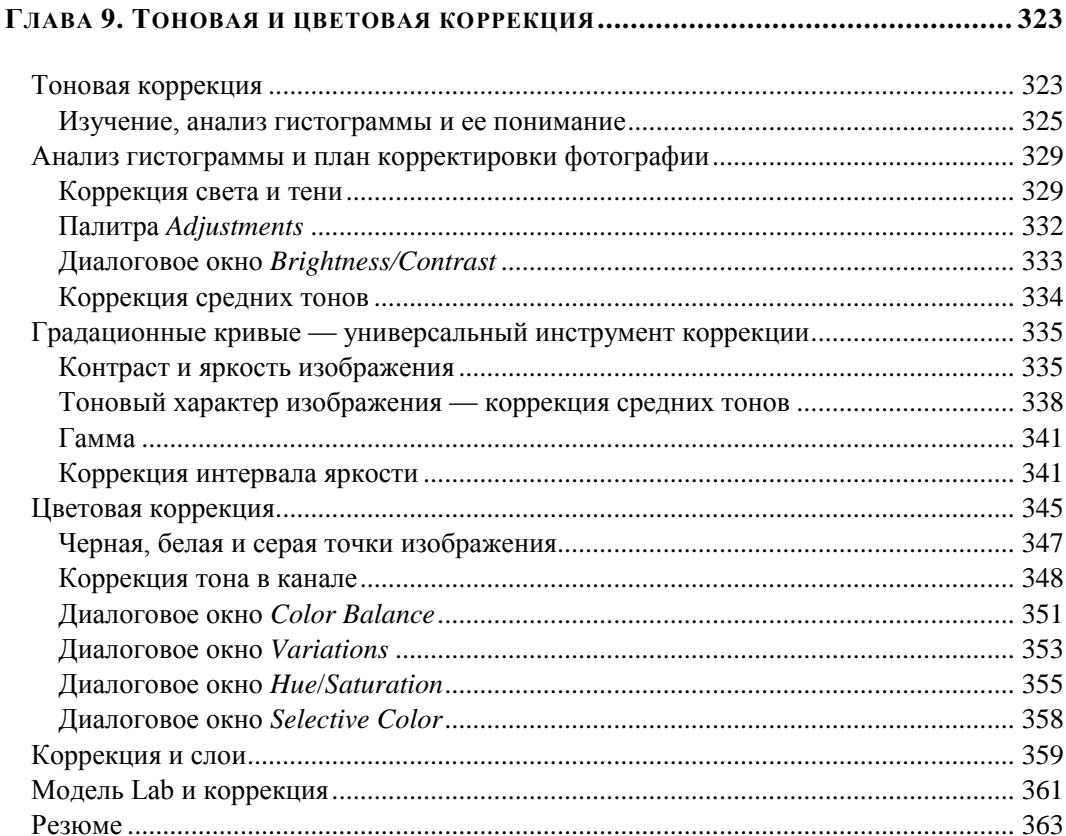

## Глава 10. Резкость и устранение местных дефектов ............................. 365

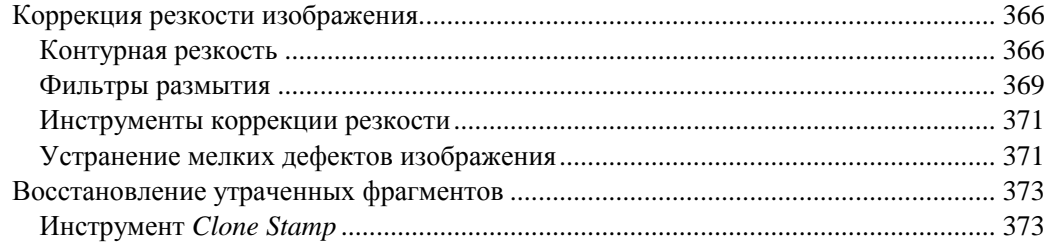

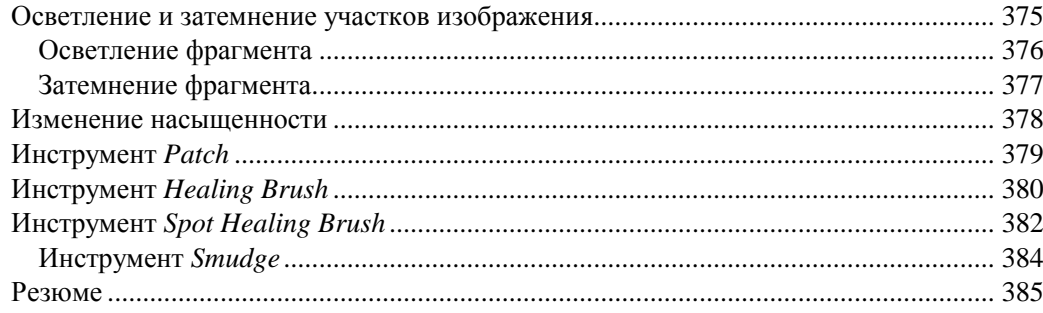

## 

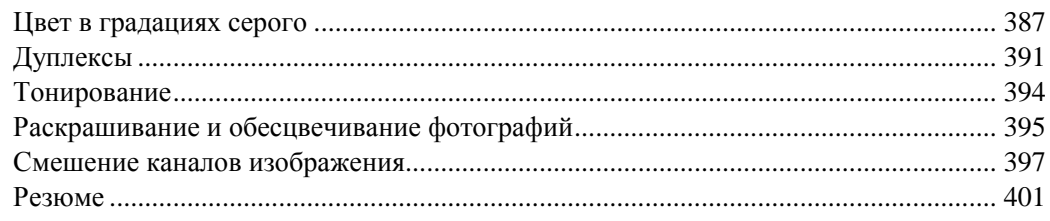

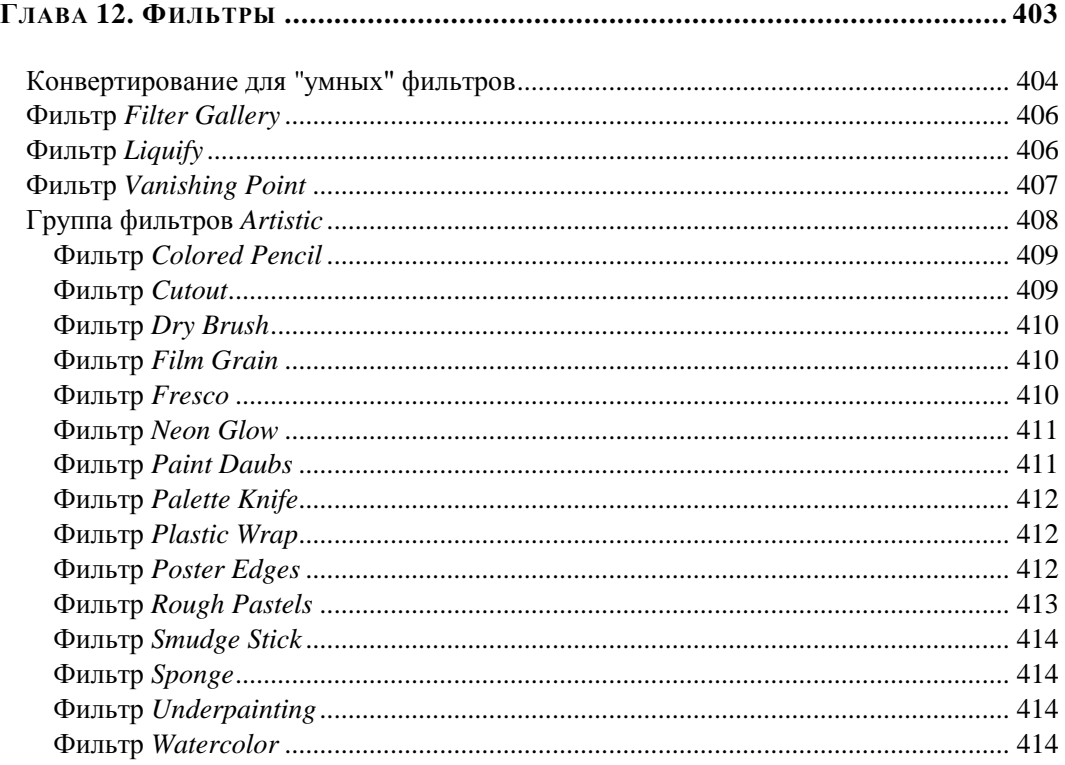

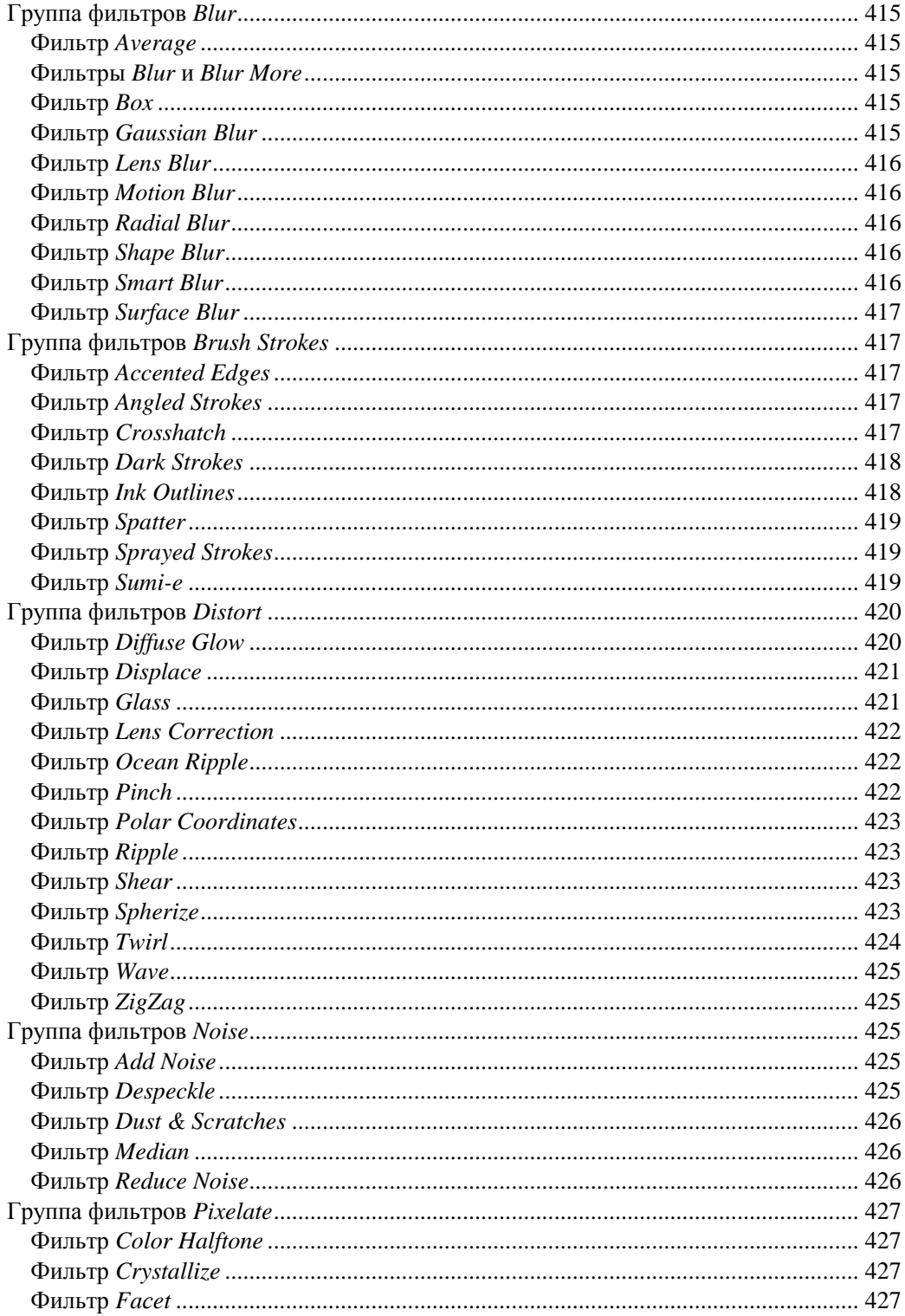

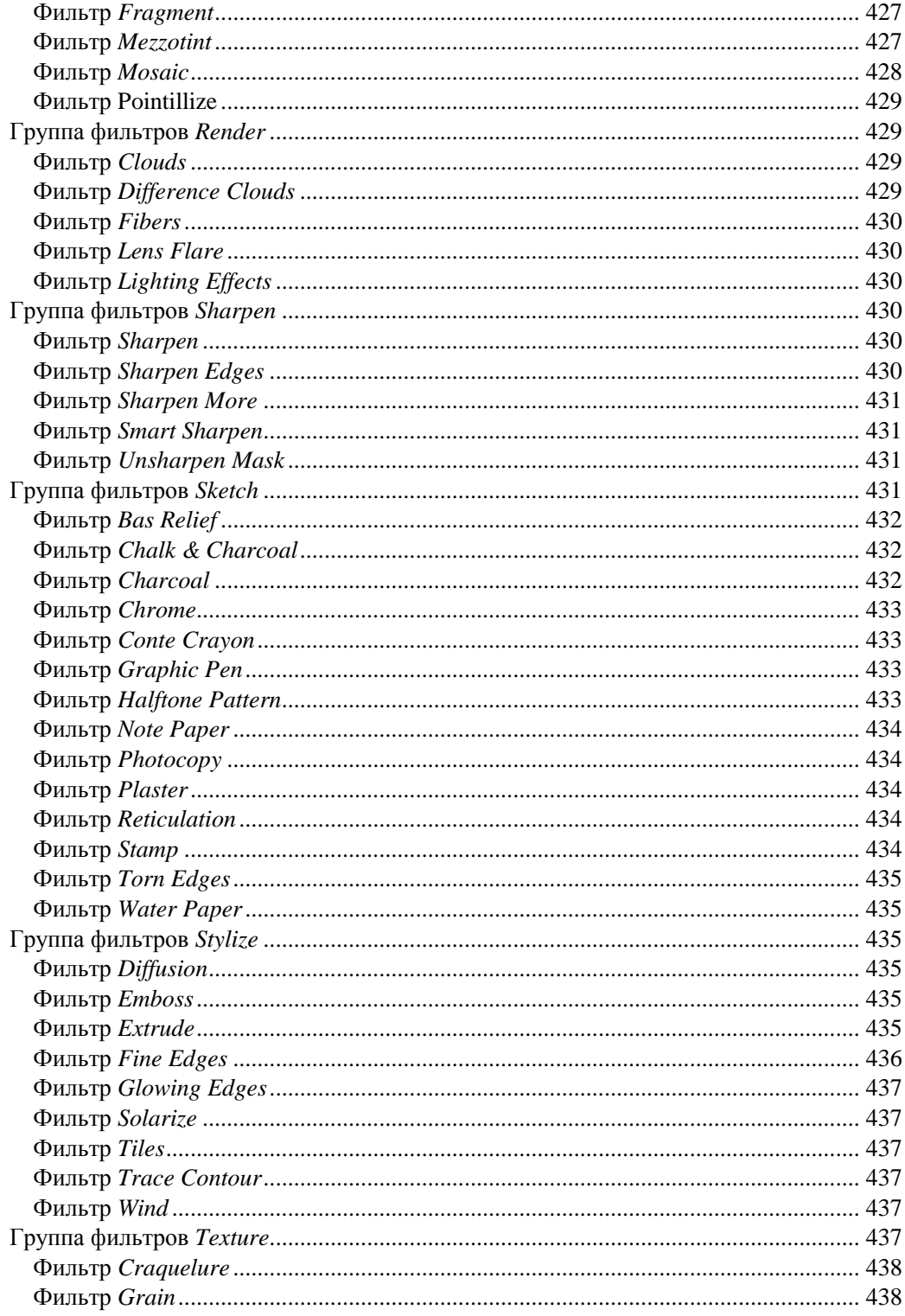

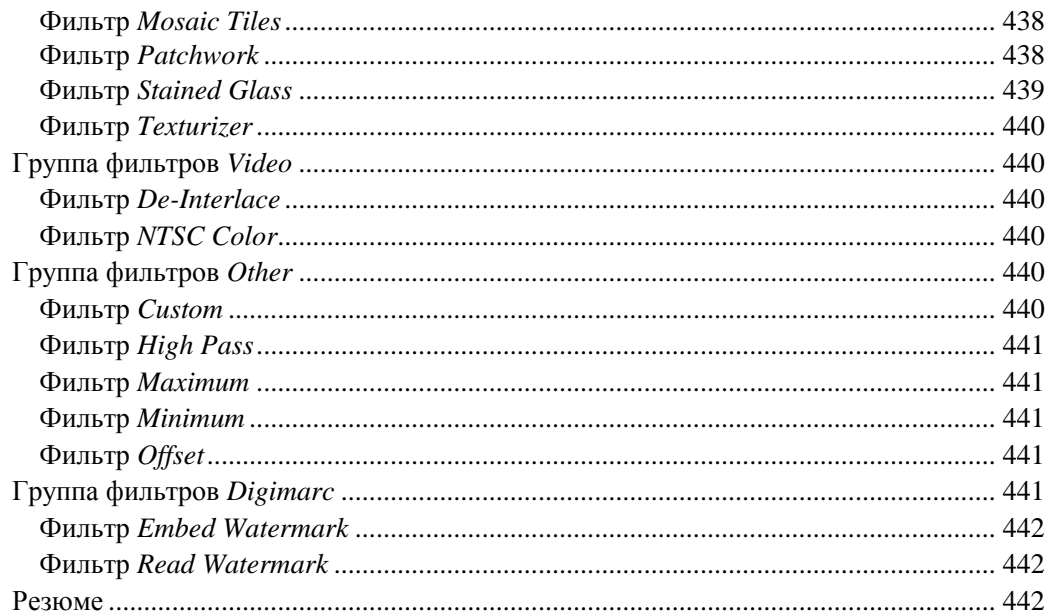

## 

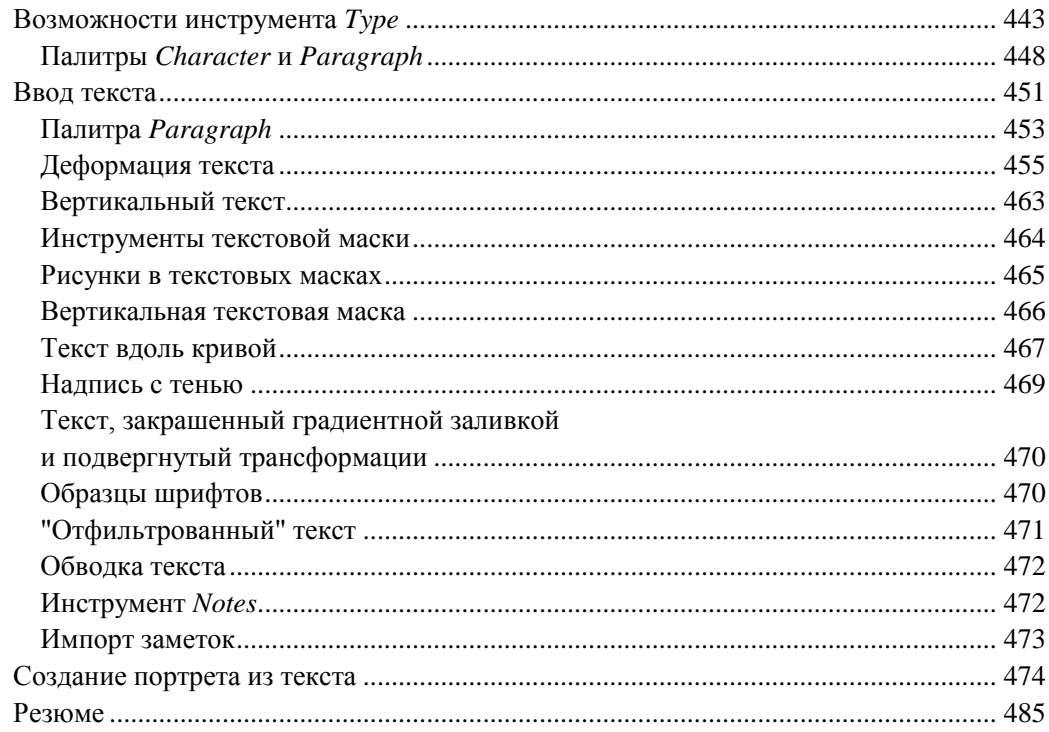

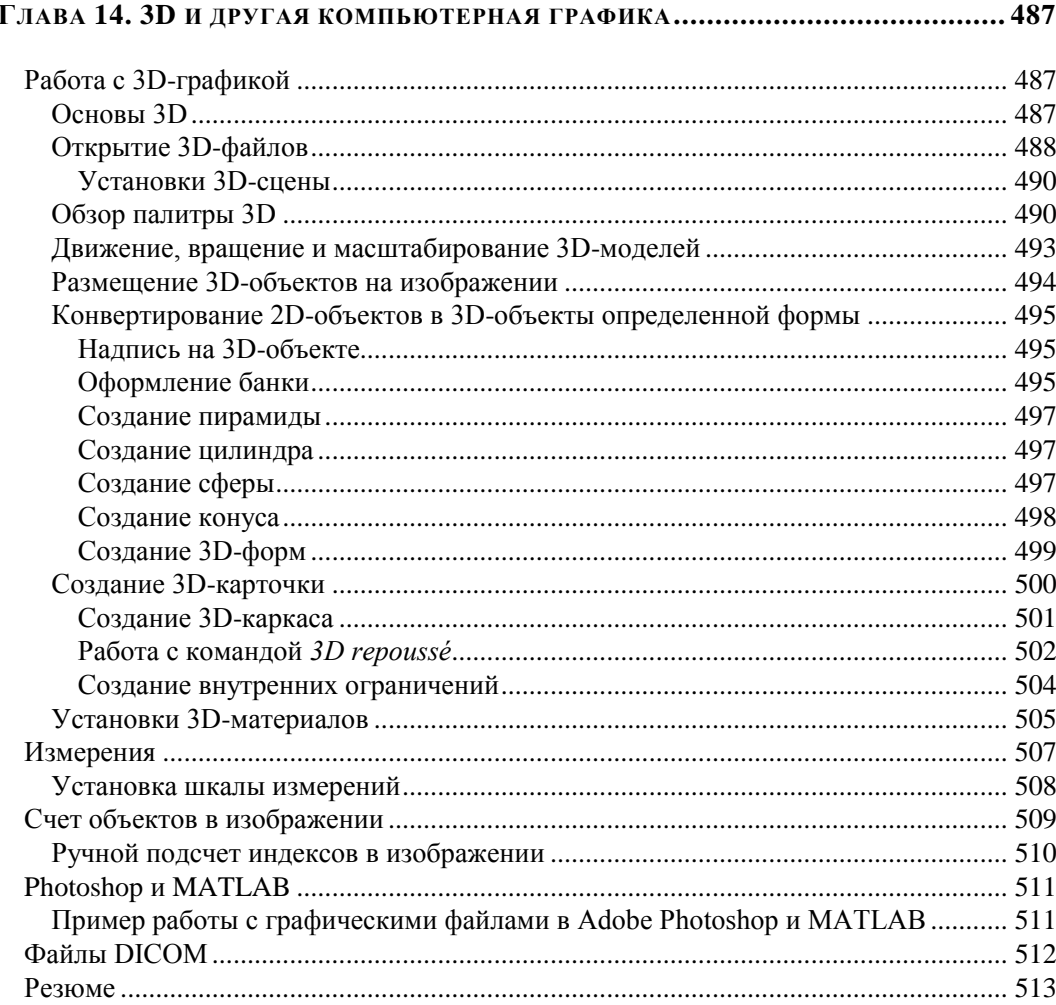

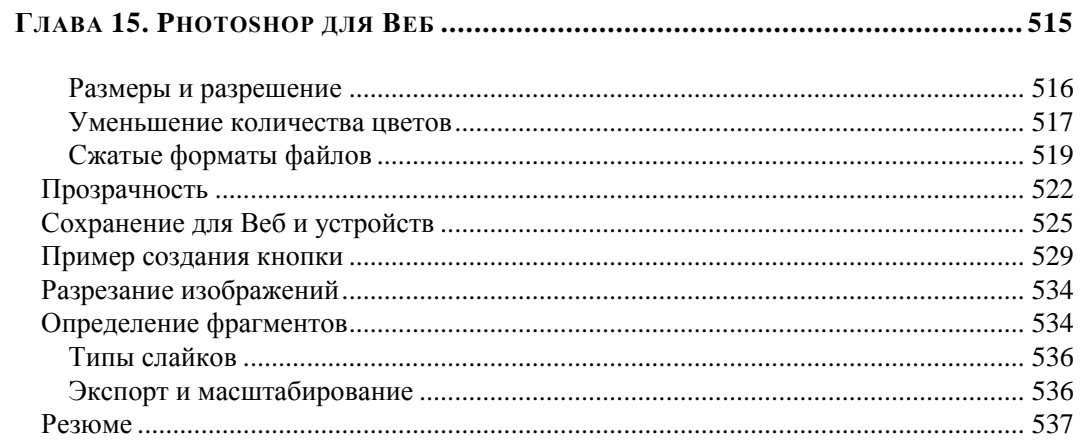

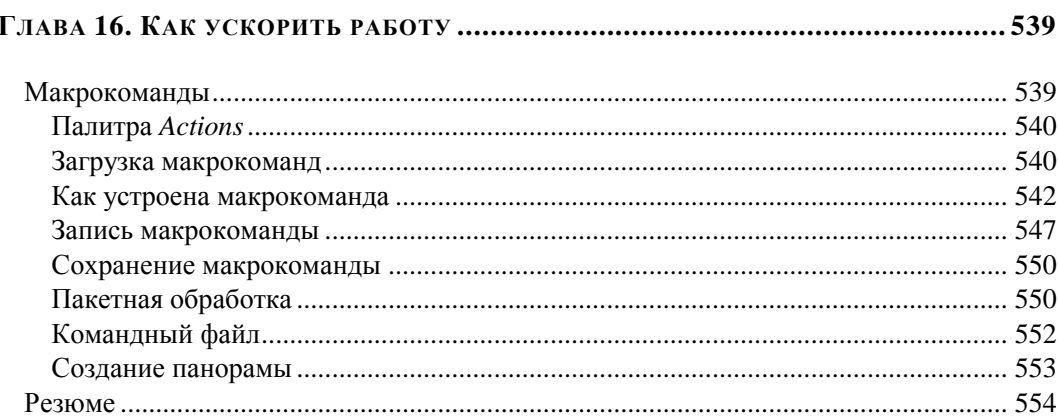

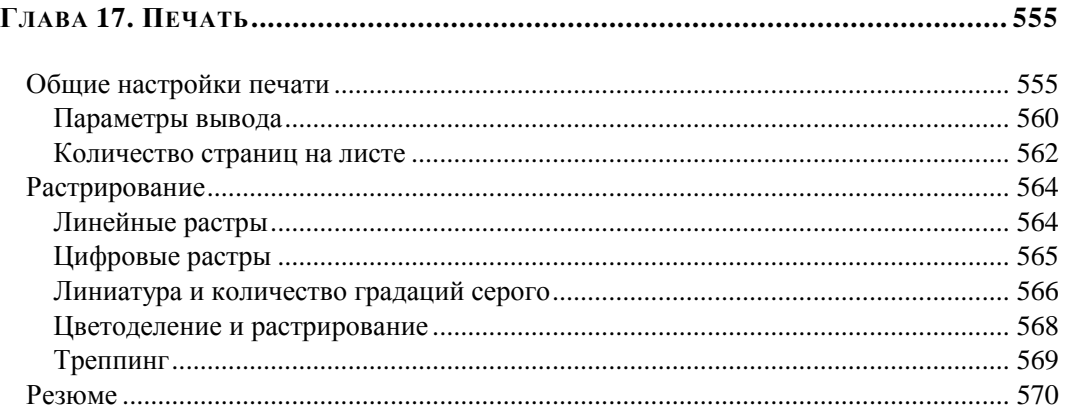

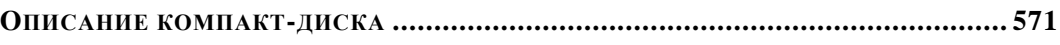

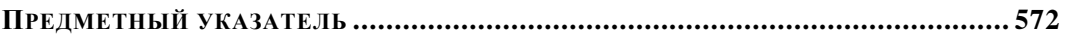

## НА ПРИЛАГАЕМОМ ДИСКЕ

#### ГЛАВА 1. ПЕРВОЕ ЗНАКОМСТВО

Рабочее пространство Краткий обзор рабочего пространства Разрешение монитора Разрешение принтера Открытие PDF-файлов Открытие EPS-файлов Открытие Photo CD-файлов Импортирование PICT-файлов и источников (для Mac OS) Импортирование РІСТ-файлов (для Mac OS) Импортирование PICT-ресурсов (для Mac OS) Получение изображений из камер и сканеров Получение цифровых изображений из камер Импорт изображений из цифровых камер с использованием WIA (только для Windows) Импорт отсканированных изображений Импорт изображений, использующих TWAIN-интерфейс Импорт изображений, отсканированных с использованием поддержки WIA Размещение файлов Размещение файлов в Photoshop Размещение PDF-файлов и файлов Illustrator Размещение графики Adobe Illustrator в Adobe Photoshop

#### Глава 2. Приступаем к работе

Человечек из дыни

#### Глава 4. Векторные и точечные изображения

Поддержка 16-битных изображений Конвертирование по битовой глубине Цветовые таблицы и число цветов О форматах файлов и сжатии О компрессии файлов Максимизация совместимости при сохранении файлов Формат Photoshop 2.0 Форматы Photoshop 2.0 DCS 1.0 и 2.0 Формат Photoshop EPS Формат Photoshop Raw

Формат IFF Формат Cineon Формат DICOM Формат Filmstrip Формат OpenEXR Формат PCX PICT-файлы PICT-ресурс Формат Pixar Формат Portable Bit Map Формат Radiance Формат Scitex CT Формат Targa Формат PCD Формат WBMP Изображения расширенного динамического диапазона HDR О расширенном динамическом диапазоне Поддержка 32-битных изображений Слияние изображений в HDR Выбор фотографий для слияния в HDR Регулирование динамического диапазона HDR-изображений Конвертирование из 32-битного в 8- или 16-битное изображение Выбор цвета HDR Отображение *HDR Color Picker* Получение изображений Цифровая фотография Цифровой фотоаппарат Карта памяти Compact Flash Принципы работы цифрового фотоаппарата Сканеры Оптическое разрешение сканера

#### **ГЛАВА 5. НАСТРОЙКИ ПРОГРАММЫ**

Флажки области *Options*

#### **ГЛАВА 8. РАБОТА СО СЛОЯМИ**

Текст как изображение Редактирование текста Перевод текста в изображение Эффекты для слоев

#### **ГЛАВА 15. PHOTOSHOP ДЛЯ ВЕБ**

Создание ролловеров Обработка событий Размеры, разрешения, форматы Размеры и разрешение Алгоритмы генерации цвета Команда *Save For Web & Devices* Элементы дизайна Анимация Фоновые текстуры Кнопки Разрезание изображений Определение фрагментов Автоматические фрагменты Разбивка фрагментов Информация о файле

#### **ГЛАВА 16. КАК УСКОРИТЬ РАБОТУ**

Макрокоманды Палитра *Actions* Управление воспроизведением макрокоманд Запись макрокоманды Назначение макрокоманде горячей клавиши Сохранение макрокоманды Если макрокоманда не работает Обработка серии изображений Изменение типа изображения по условию Автоматизированный расчет размеров Команды автоматизации в макрокоманде Вложенные макрокоманды Ярмарка макрокоманд

#### **ГЛАВА 17. ПЕЧАТЬ**

Линиатура и качество бумаги Цветоделение и растрирование Линиатура и разрешение точечных изображений Треппинг и наложение Треппинг Печать с наложением

### **ГЛАВА 18. ВИДЕО И АНИМАЦИЯ**

Компьютерная анимация Видеослои Поддержка форматов видео и последовательности изображений Создание мультипликации Расчет промежуточных фаз Краткий обзор палитры *Animation (Frames)* Пример появления и исчезновения Кадры на слоях Краткий обзор палитры *Animation (Timeline)* Определение продолжительности видеоряда и частоты кадров Переключение режимов палитры Интерпретация видеоряда Рисование видеокадров Клонирование Задание времени появления слоев Растеризация видео-слоя Форматы экспорта видео и анимации Оптимизация кадров анимации Экспорт видео Форматы файла экспорта QuickTime Резюме

## **ГЛАВА 19. ПРИМЕРЫ**

Форма для льда Замена цвета Сканирование схем Открываем фотоателье Макияж Удаление дефектов кожи Подводка бровей и покраска ресниц Окраска волос Отбеливание зубов Крашение губ Обводка губ Отбеливание глазного яблока Пластическая операция носа Создание логотипа Рисуем картины Создание монтажа Резюме

#### Глава 20. Сохранение и экспорт изображений

Сохранение файлов изображений Сохранение файла Сохранение изменения в текущем файле Сохранение файла под другим именем, в другом месте или формате Опции сохранения файла Набор установок сохранения файла Предварительный просмотр изображений в Mac OS Сохранение больших документов Тестирование изображений для мобильных устройств в Adobe Device Central Создание мобильного контента с Adobe Device Central и Photoshop Сохранение РDF-файлов Сохранение файлов в формате Photoshop PDF Шаблоны Adobe PDF Уровни совместимости PDF Сохранение шаблона Adobe PDF Сохранение и экспорт файлов в другие форматы Сохранение файлов в формате TIFF Сохранение файлов в формате JPEG Сохранение файлов в формате PNG Сохранение файлов в формате GIF Сохранение файлов в формате Photoshop EPS Опции кодирования Photoshop EPS Сохранение файлов в формате Photoshop DCS Сохранение файлов в формате Photoshop Raw Сохранение файлов в формате ВМР Экспорт слоев в файлы Резюме

#### Глава 21. Плагины

Пакеты изображений и листы контакта Пакеты изображений Настройка формата пакета изображений Созлание листа контакта Создание веб-галереи фотографий О веб-галерее фотографий Создание веб-галереи Проверка цветовой гаммы Опции веб-галереи фотографий Стили веб-галереи фотографий О настройке стилей веб-галереи фотографий

#### XX

Извлечение объекта из фона Фильтр Pattern Maker Импорт изображений с использованием TWAIN-интерфейса Резюме

#### ГЛАВА 22. ДРУГИЕ ПРОГРАММЫ АДОВЕ

Adobe Bridge Управление файлами Bridge Center — центральный мост Загрузка фото через камеру Camera Raw Ввеление в Camera Raw О приложении Camera Raw О формате DNG Обработка изображений Меню Camera Raw Settings Основные кнопки настройки изображения Кэш Camera Raw в программе Adobe Bridge Управление, открытие и сохранение изображений Открытие изображений Сохранение изображения камеры в другом формате Создание цвета и тоновая коррекция Использование гистограммы и уровней RGB Предварительный просмотр отсечения света и тени Коррекция тона Точная настройка тоновых кривых Управляющие параметры Saturation и Vibrance Управляющие параметры HSL / Grayscale Тонирование полутонового изображения Корректировка цветового рендеринга для камеры Компенсация хроматической аберрации Компенсация виньетирования объектива в Camera Raw Изменение изображения Вращение изображения Выправка изображения Кадрирование выбранных изображений Корректировка резкости Уменьшение шума Adobe Device Central CS5 Создание мобильного контента Adobe Photoshop Lightroom 2 Резюме

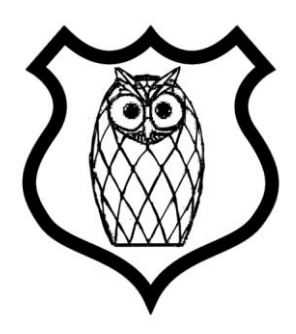

# Введение

Появление версии программы Adobe Photoshop CS5 приурочено к знаменательному событию для фирмы Adobe Systems Inc. — 20-летнему юбилею программы, вернее ее выходу на рынок. Празднование дня рождения можно посмотреть на сайте http://www.adobe.com — видеоролик ADOBE' TV.

Программа Adobe Photoshop CS5 — это новые возможности работы с цифровыми изображениями и фотографиями, обеспечивающие интеллектуальное ретуширование, реалистическое раскрашивание и выделение изображений с поддержкой 64-разрядных вычислений и широким набором улучшенных рабочих процессов, повышающих продуктивность.

Фирма Adobe Systems Inc. является одним из крупнейших производителей программного обеспечения для графической обработки. Первой заслугой фирмы Adobe, несомненно, является разработка языка PostScript, на котором "говорит" весь мир допечатной подготовки изданий. Второй заслугой и одной из самых больших удач стало создание продукта Adobe Photoshop. Миллионы людей связывают Adobe не с PageMaker, InDesign и не с языком PostScript, а, прежде всего, с программой Adobe Photoshop. И миллионные прибыли, которые имеет фирма, приносит прежде всего продажа программного продукта Adobe Photoshop. Рождение этого программного продукта является заслугой двух братьев - Томаса Кнолла (Thomas Knoll) и Джона Кнолла (John Knoll), сыновей профессора Глена Кнолла из города Энн-Эрбор (шт. Мичиган, США). Их фотографии приведены на рис. В1.

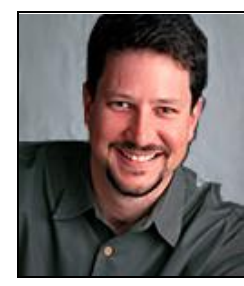

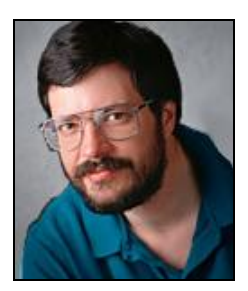

Рис. В1. Братья Кнолл - слева Джон, справа - Томас

Хронология развития программы такова:

- 1987 год Томас Кнолл разрабатывает алгоритм обработки на компьютерах Mac Plus;
- 1987 год Томас и его брат Джон создают основы приложения Display;
- 1988 год обновленная версия программы получает имя ImagePro;
- 1989 год компания Barney ScanXP лицензирует приложение, и со слайдсканерами продается около 200 копий пакета;
- $\Diamond$  1989 год Adobe лицензирует программу, которая уже называется Photoshop, затем следует десятимесячная доработка продукта;
- $\textcircled{1990}$  год в феврале Photoshop выходит на рынок;
- $\textcircled{*}$  1990 год осенью появляется версия 2.0 под кодовым названием Fast Eddy, появляется технология Curves (Кривые);
- $\textcircled{4}$  1993 год выпускается версия 2.5.1, в апреле выходит версия для Windows;
- 1994 год выходит версия 3.0, в которой реализована технология Layers (Слои);
- $\textcircled{4}$  1996 год выпускается версия 4.0;
- $998$  год появляется версия 5.0;
- 2000 год выходит версия 6.0, в ней реализована технология Vector Shapes (Векторные фигуры);
- 2002 год выпускается версия 7.0;
- конец 2003 года выходит версия Adobe Photoshop CS в составе программного продукта Adobe Creative Suite;
- $\textcircled{}$  май 2005 года выходит версия Adobe Photoshop CS2;
- $\textcircled{}$  весна 2007 года выпускается версия Adobe Photoshop CS3;
- конец 2008 года появляется версия программы Adobe Photoshop CS4;
- $\textcircled{*}$  12 апреля 2010 года вышла версия программы Adobe Photoshop CS5.

Новая версия программы Adobe Photoshop CS5 — значительное, закономерное, яркое событие во всем компьютерном мире — самый совершенный продукт для работы с растровыми изображениями, доступный на 27 различных языках. С историей программы Adobe Photoshop связаны имена не только братьев Кнолл, но и Стива Гутмана (Steve Gutman), Рассела Брауна (Russell Brown) и многих других. В настоящее время программа является профессиональным стандартом в компьютерных издательских системах для обработки цифровых изображений.

Adobe Creative Suite — в переводе означает "Набор для творчества Adobe". Английский глагол *create* — означает творить и создавать, а прилагательное *creative* — творческий. В современных русских изданиях, посвященных дизайну и менеджменту, стало модным использовать это слово без перевода — креатив.

Программы фирмы Adobe, такие как Adobe Photoshop, Adobe Illustrator, Adobe Flash, Adobe Dreamweaver CS5, Adobe Premiere, Adobe InDesign, Adobe Acrobat и др., составляют замечательный и мощный комплект программного обеспечения современного издательства.

Компания Adobe постоянно совершенствует пакет издательских программ в соответствии с требованиями времени и растущей вычислительной мощностью настольных компьютеров. Другой линией развития этого набора программ является улучшение их совместимости и переносимости документов. Реализована принципиально новая идея издательской системы — модульная программа InDesign, конфигурируемая в зависимости от конкретной работы. Этот пакет содержит возможности для работы как с текстом, так и с различными типами изображений.

Новая версия программы обработки изображений Adobe Photoshop CS5 является безусловным лидером (в том числе по объемам продаж) среди графических редакторов за счет своих широчайших возможностей, высокой эффективности и скорости работы. Новые версии программ используют графические ускорители для более удобной и приятной работы в Photoshop, а также для упрощения некоторых расчетов.

# О новинках вкратце

Среди возможностей новой версии Adobe Photoshop CS5 нужно отметить следующие:

- выделение с максимальной точностью самых сложных областей, например во-◈ лос вокруг лица;
- ◈ удаление любых элементов изображения и автоматическое заполнение нужной заливкой свободного пространства, коррекция масок (заливка с учетом содержания изображения);
- ◈ создание фотореалистичного изображения HDR превосходного качества с беспрецедентным уровнем контроля, точности и невероятной скоростью, гибкой тональной компрессией и настройкой;
- ◈ придание изображениям с однократным экспонированием вида изображений расширенного динамического диапазона;
- появление инструмента Mixer Brush (Смешивающая кисть), позволяющего ◈ смешивание цветов прямо на холсте и настройку различных параметров кистей для выполнения мазков с имитацией реальной текстуры;
- поддержка стандарта EXIF, позволяющего учитывать тип цифровой камеры и ◈ объектива для выполнения более тонкой настройки;
- ◈ управление медиа данными с помощью более гибкой функции пакетного переименования и непосредственного доступа к материалам, связанным с текущим обрабатываемым содержимым, с помощью настраиваемой панели **Adobe Mini** Bridge, являющейся компонентом программы Adobe Photoshop CS5;
- рецензирование при помощи Adobe CS Review нового компонента онлайн-◈ услуг Adobe CS Live — возможность создания комментария к изображениям, оставленными рецензентами через веб-браузер, автоматически отображающимися на экране пользователя. Услуги CS Live предоставляются бесплатно в течение ограниченного периода времени;
- быстрое перемещение между рабочими пространствами с помощью скрывае-◈ мого переключателя и выбор нужной конфигурации из набора самых популярных пользовательских интерфейсов;
- ◈ тесная интеграция с программой Adobe Photoshop Lightroom для систематизации, редактирования изображений на уровне пикселов;
- использование современных инструментов для обработки изображений в фор-◈ мате RAW при помощи подключаемого модуля Adobe Photoshop Camera Raw 6;
- появление инструмента **Puppet Warp** (Кукольная оболочка) для точного изме-◈ нения элементов, позволяющего создавать более привлекательные изображения (марионеточная деформация), например, для коррекции некрасивого изгиба руки или изменения изображения ландшафта для создания новой пространственной перспективы;
- быстрое выполнение операций по обработке изображений благодаря межплат-◈ форменной поддержке 64-разрядных вычислений, которые требуют компьютер с поддержкой 64-разрядных вычислений и 64-разрядную операционную систему (версию Mac OS, Microsoft Windows 7 или Windows Vista), достаточный объем ОЗУ, тип драйверов и др.;
- ◈ поддержка ускорения GPU, позволяющая быстрее выполнять текущие задачи (кадрирование изображения с помощью сетки "Правило 1/3"), изменение масштаба щелчком мыши с прокруткой, оценка визуализации при создании образцов цветов на экранной палитре;
- преобразование цветных изображений в монохромные с помощью интегриро-◈ ванной операции "Lab B&W";
- создание безупречных снимков за меньшее время благодаря автоматизации, ◈ поддержке сценариев и более удобному диалоговому окну печати.

## Зачем нужен Adobe Photoshop

Adobe Photoshop предназначен для обработки и создания точечной (растровой) графики (bitmapped images). Программа используется для работы с фотографиями и коллажами из них, рисованными иллюстрациями, слайдами и мультипликацией, изображениями для веб-страниц, кинокадрами.

Photoshop обладает практически безграничными возможностями. Его с успехом используют фотохудожники для обработки снимков, программа позволяет проводить ретушь, цветовую и тоновую коррекцию, осуществлять размытие и повышение резкости. Возможность выделения и работы с частями изображения незаменима для оформления монтажей.

Обширный набор специальных фильтров (искажения, цветовые сдвиги, другие специальные эффекты) активно используется при создании как коммерческого дизайна, так и художественных произведений.

Мультипликаторы, специалисты по созданию сайтов найдут палитру для удобного и полного впечатляющих возможностей интерфейса программы Photoshop.

4

Наконец, программа предоставляет весь спектр возможностей для допечатного процесса — от сканирования до установки параметров цветоделения и растрирования.

Photoshop является стандартом для процессов, связанных с обработкой изображений. В какой бы области вы ни работали — использование программы обеспечит совместимость ваших результатов и их правильную интерпретацию. Это особенно важно для полиграфии, создания веб-сайтов - т. е. процессов, ориентированных на удаленное устройство вывода, параметры которого не всегда известны точно.

## Кто наш читатель

Книга ориентирована на тех, кто только начинает работать с точечной графикой. На приведенных примерах можно освоить основные приемы и методы работы с программой Adobe Photoshop CS5. Опытным пользователям книга пригодится для изучения особенностей новой версии.

Авторы предполагают, что читатель этой книги работает на IBM-совместимом компьютере с уже установленными системой Microsoft Windows XP или Windows Vista и программой Adobe Photoshop CS5, а также знаком с интерфейсом Windows.

В настоящее время в мире существует несколько стандартных типов компьютеров — платформ (IBM, Macintosh, UNIX, Sun и др.). В области работы с графикой используются в основном компьютеры IBM и Macintosh (или Mac). Adobe Photoshop CS5 — это кроссплатформенная программа, поэтому существуют версии для обеих систем, и их файлы являются совместимыми. Приемы работы практически идентичны, разные названия функциональных клавиш не меняют сути дела. В странах, где распространены и те, и другие системы компьютеров, в учебниках каждое действие дается в двух вариантах (для IBM и Мас). В России подавляющее большинство компьютеров — IBM-совместимые, и все действия, как правило, приводятся только для них. Изучению приемов работы с интерфейсом Windows посвящены сотни книг — от общедоступных до сугубо специальных, поэтому мы не будем останавливаться на ланной теме. Установка программы Adobe Photoshop CS5 из комплекта поставки — также стандартная процедура Windows.

#### Примечание

Несмотря на явную несправедливость авторов по отношению к пользователям Мас, они вполне могут изучать эту книгу. Ведь интерфейс программы одинаков для обеих платформ, требуется лишь запомнить следующие соответствия клавиш:

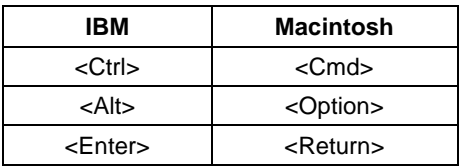

Программа Adobe Photoshop CS5 - это мощный профессиональный инструмент, работа с которым требует знаний и опыта. Данная книга может быть первым учебным пособием по программе. Элементарные возможности Photoshop представлены в структуре конкретных практических примеров, выполнение которых должно помочь формированию уверенных начальных навыков или прояснить некоторые сложные моменты. В процессе выполнения задач мы обсудим главные теоретические вопросы, связанные со свойствами точечной графики, отличием ее от векторной, основными параметрами (разрешение, цветовые модели) точечной графики и ее функциональным назначением.

Материал книги базируется на английской версии программы Adobe Photoshop CS5, поэтому все названия команд содержат перевод на русском языке. Все исходные файлы примеров содержатся на диске, прилагаемом к книге. Там же, для сравнения, имеются образцы некоторых работ, которые должны получиться в результате обработки исходных изображений.

Таким образом, вы обеспечены всем необходимым для изучения главных приемов работы программы Photoshop CS5 и базовых основ теории.

# Основные темы этой книги

- Первые навыки работы в программе Adobe Photoshop CS5.
- Пользовательский интерфейс программы Adobe Photoshop CS5.
- Основы цифровых изображений: понятие о векторной и точечной графике и их ◈ параметрах.
- Настройка пользовательского интерфейса.
- Простые приемы ретуши сканированных изображений: повышение резкости и ◈ удаление мелких погрешностей.
- Цвет и модели цвета. ◈
- ◆ Работа с цветовыми каналами.
- Работа с выделенной областью. ◈
- ◆ Работа со слоями.
- Работа с рисующими инструментами.
- ◈ Получение и использование монохромных изображений.
- Работа с 3D (трехмерная графика) и другой компьютерной и инженерной гра-◈ фикой, редактирование объемных изображений.
- Пакетная обработка фотографий в программе Adobe Bridge. ◈
- Программа Bridge Center как центральный мост между приложениями Adobe ◈ Creative Suite.
- Тоновая и цветовая коррекция.
- Подготовка изображений для распространения в Интернете. ◈
- Работа с видео, видеослоями, отдельными видеофреймами и файлами последо-◈ вательностей изображений.
- Автоматизация работы в Photoshop.
- ◆ Примеры.
- Особенности печати, растрирование.

Стандартная модификация Adobe Photoshop подходит для работы в таких областях, как обработка фотоизображений, графический дизайн, веб-дизайн.

Расширенная версия программы Adobe Photoshop CS5 Extended предназначена для более профессионального использования, а именно - при создании фильмов, видео, мультимедийных проектов, трехмерного графического дизайна и вебдизайна, для работы в областях производства, медицины, архитектуры, при проведении научных исследований.

Из-за большого объема материала некоторые главы книги полностью или частично вынесены на прилагаемый к книге DVD-диск.

## Системные требования

Для установки программы в операционной системе Windows требуется:

- $\Diamond$  процессор Intel Pentium 4 или AMD Athlon 64;
- работа возможна в операционных системах Microsoft Windows XP с Service Pack 3; Windows Vista Home Premium, Business, Ultimate или Enterprise с Service Pack 1 (рекомендуется Service Pack 2) или Windows 7;
- 1 Гбайт оперативной памяти;
- 1 Гбайт свободного пространства на жестком диске для установки. Дополнительное свободное пространство не устанавливается на устройства хранения флэш;
- привод DVD-ROM; ◈
- разрешение монитора  $1024\times768$  (рекомендуется  $1280\times800$ ) с качественным ап-◈ паратным ускорителем OpenGL, 16-разрядной видеокартой и видеопамятью 256 Мбайт;
- ◆ некоторые функции ускорения GPU требуют поддержки графики Shader Model 3.0 и OpenGL 2.0;
- программное обеспечение QuickTime 7.6.2, необходимое для мультимедийных ◈ функций;
- широкополосный доступ в Интернет, необходимый для онлайн-услуг. ◈

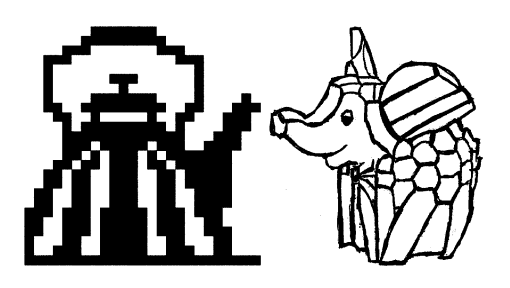

# **Г ЛА ВА 1**

# **Первое знакомство**

*Сказка от начала начинается, до конца читается, а в середине не перебивается.*

В этой главе описываются элементарные файловые операции в программе Photoshop: открытие и закрытие файлов, сохранение отредактированного изображения. Рассматриваются простейшие действия в среде Photoshop: выделение областей, сложение и вычитание выделенных фрагментов, их трансформация, перемещение и дублирование, обрезка изображений.

## **Запуск программы**

Запуск программы выполняется разными способами — выбором пиктограммы на рабочем столе, с помощью команд или набором клавиатурных сокращений это дело вкуса и привычки. Чаще всего программа запускается с помощью последовательности команд:

**Пуск | Программы | Adobe | Adobe Photoshop CS5** или

#### **Пуск | Программы | Adobe Photoshop CS5**.

После запуска программы и появления фирменной заставки на экране перед пользователем распахивается окно программы, которое принято называть *интерфейсом пользователя* (рис. 1.1). Изучение любой программы начинается с изучения ее интерфейса.

Совет

Рекомендуем вынести ярлык Photoshop на рабочий стол, это избавит вас от регулярного поиска исполняемого файла программы.

# **Пользовательский интерфейс**

*Трудно в ученье — легко в программе.*

Самая верхняя полоса окна (см. рис. 1.1) содержит пиктограмму программы, команды меню и кнопки, позволяющие управлять размерами и местоположением окна. Эта полоска документа становится ярче, когда окно программы Adobe Photoshop CS5 активно. Если пользователь компьютера переключается на другую программу, то строка заголовка становится блеклой.

Пиктограмма является не только украшением программы, но и средством вызова системного меню, если на ней установить курсор мыши и щелкнуть левой кнопкой мыши. Системное меню содержит команды управления окном программы (**Свернуть**, **Переместить**, **Развернуть** и др.) и команду выхода из нее. Команды этого меню принадлежат операционной системе Windows, в которой работает программа Adobe Photoshop CS5, а не самой программе.

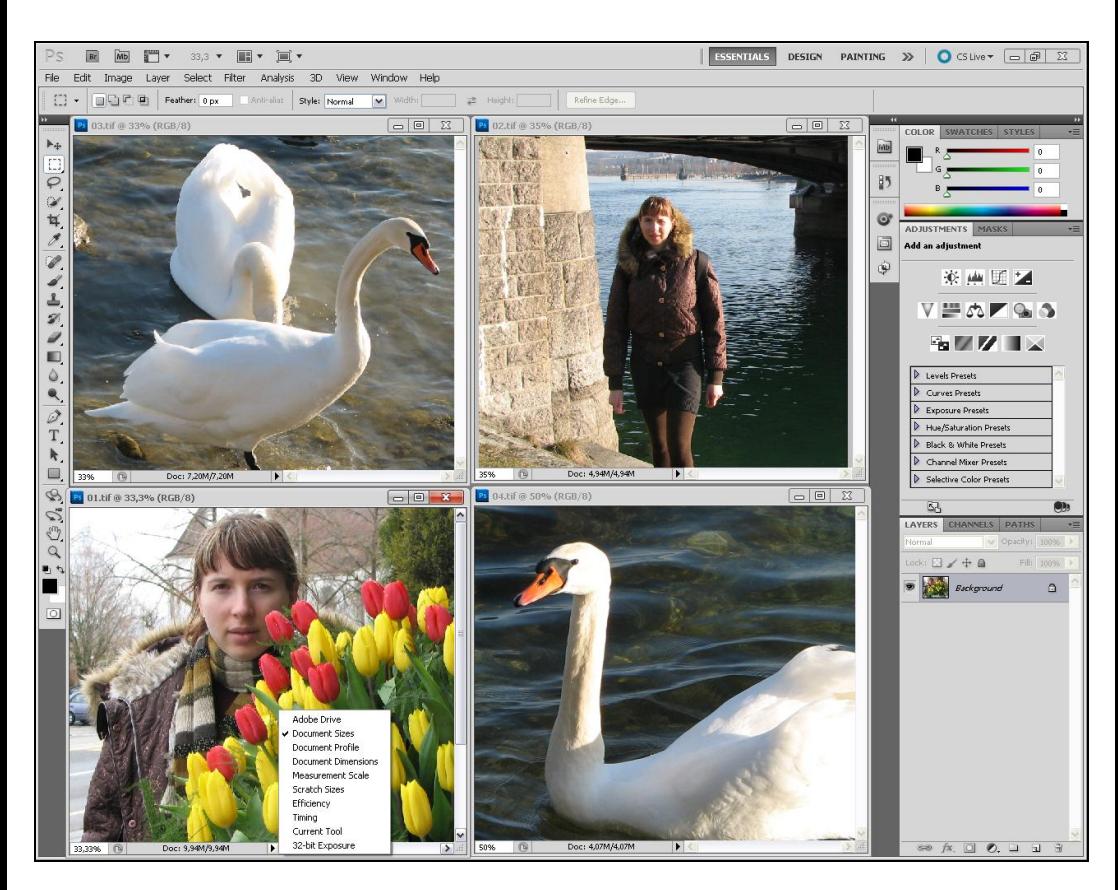

**Рис. 1.1.** Интерфейс программы Adobe Photoshop CS5